## **How to Run a Provider's "PCP Diabetes Panel" for Panel Management**

Purpose: Assist support staff to run customizable report to display diabetes care gap data on a provider's panel.

## 1. **Access "Reporting Workbench" from the dashboard:**

Clinical and Care Manager Dashboard:

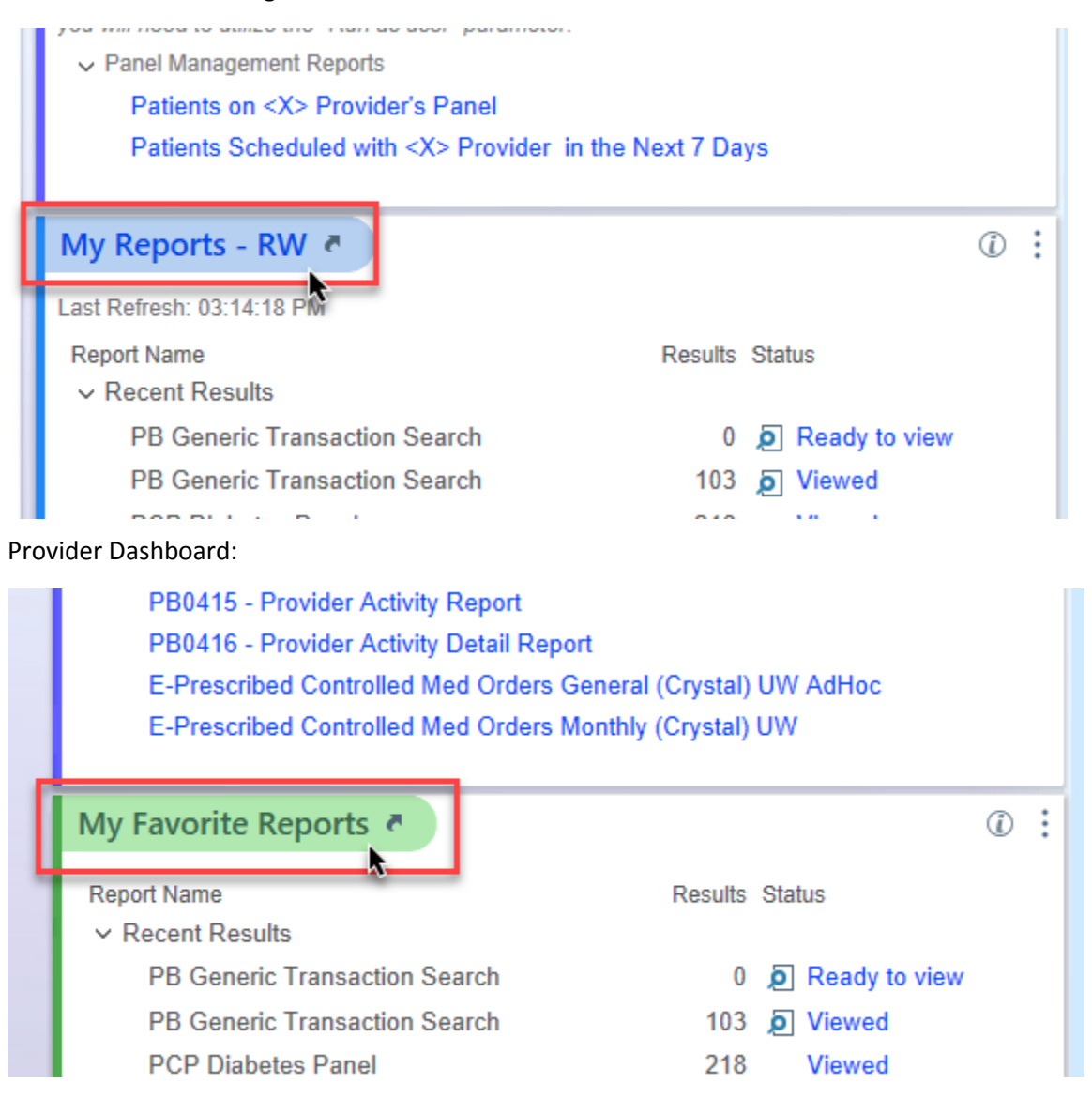

**2. Search for "PCP Diabetes Panel" in the Library tab** 

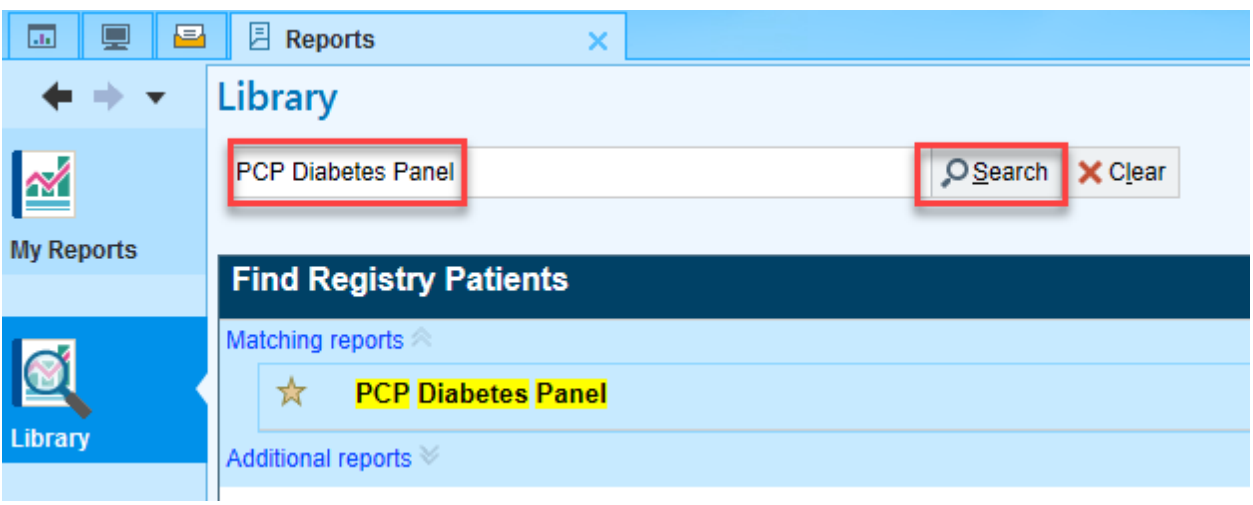

• Report isn't displaying?

Try clearing filters:

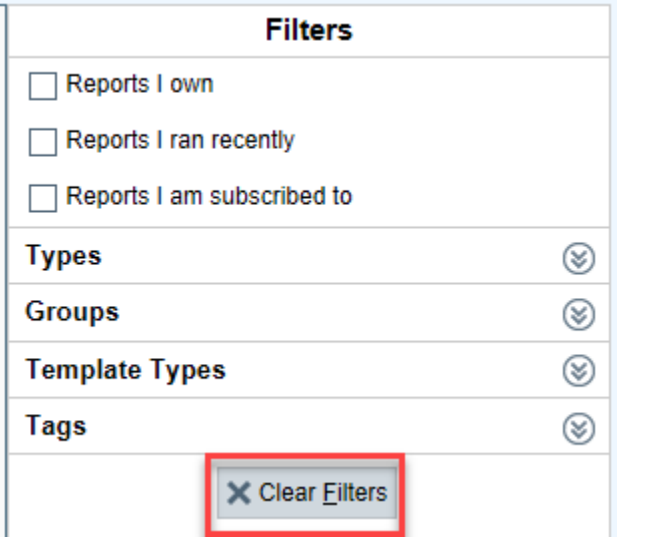

Or selecting "Expand all"

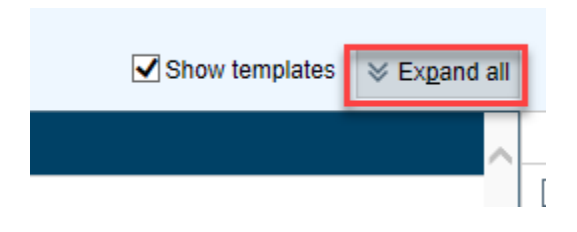

**3. Select the star symbol to favorite the report so it appears on your dashboard:**

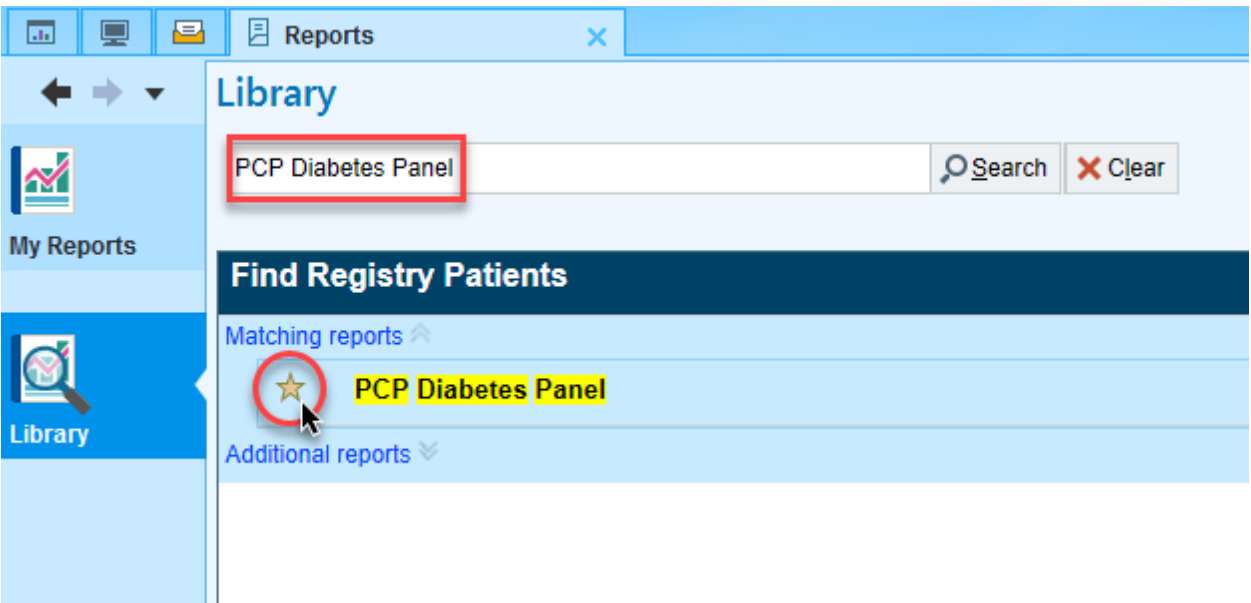

## **Considerations:**

 If you have multiple reports in your favorites, consider using the organize favorites feature to organize how they appear:

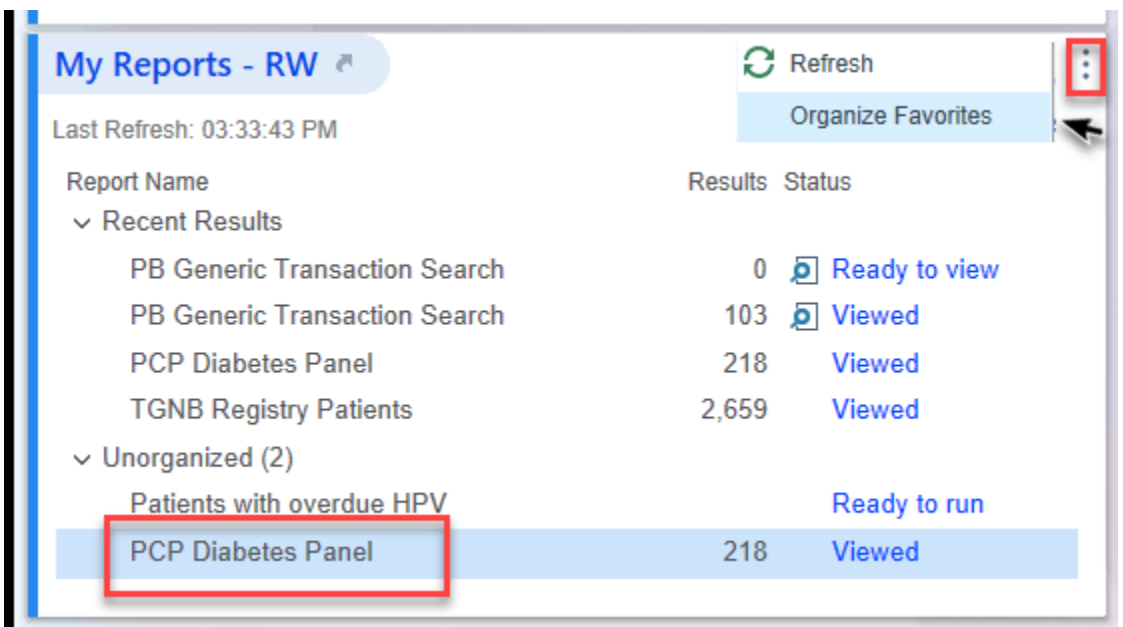

 Running this report for multiple providers or the same provider? Consider selecting "Save as" to create your own copy of the report to save your "run as user" filters.

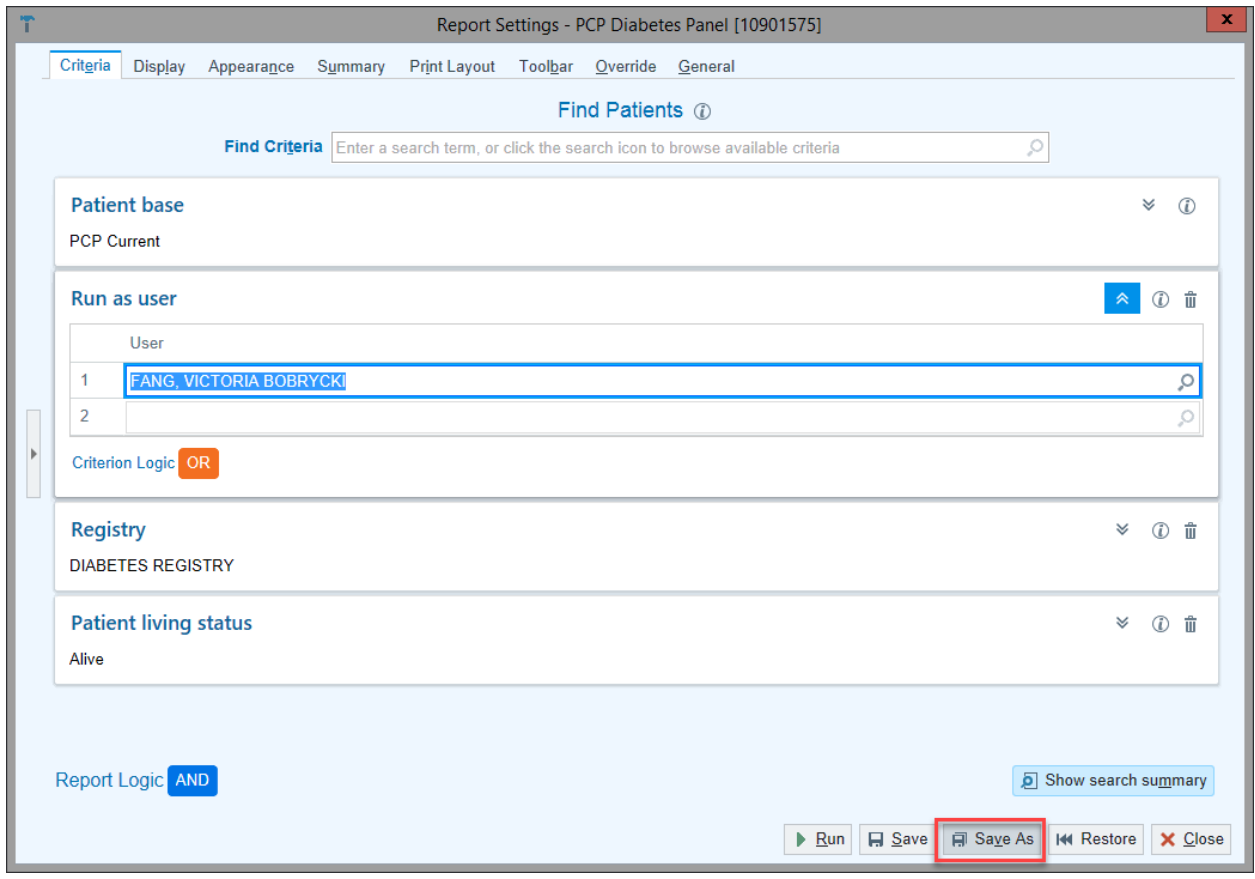